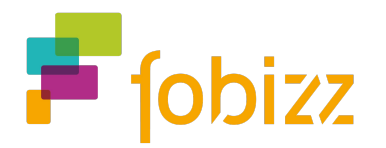

# **Handout Die digitale Tafel der fobizz Tools - Schritt-für-Schritt-Anleitung**

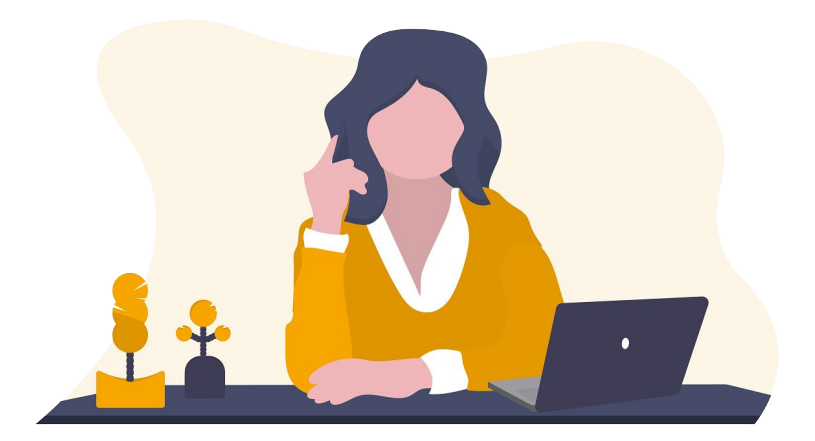

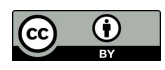

Mit der **Digitalen Tafel** der fobizz Tools kannst du deinen Unterricht einfach digital gestalten. Du kannst Tafelbilder vorbereiten oder diese gemeinsam im Unterricht erstellen. Über das Einfügen von Bildern, Textfeldern, Videos oder Dateien gibt es viele Möglichkeiten, die Tafel nach deinen Wünschen und Anforderungen zu gestalten und zu individualisieren. Für dein Classroom Management stehen dir darüber hinaus Module wie Stoppuhren, Gruppen- und Zufallsgeneratoren zur Verfügung. Du kannst deine digitale Tafel auch mit deinen Kolleg\*innen teilen und über die [fobizz Galerie](https://tools.fobizz.com/gallery) nach bereits erstellten Tafeln von anderen Lehrkräften suchen.

#### **Das Wichtigste auf einen Blick**

**Klassenstufen:**

Für welche Fächer und Jahrgangsstufen ist es geeignet.

**Registrierung**:

Eine kostenlose Registrierung ist erforderlich.

**Technische Anforderungen**: Läuft im Browser.

#### **Link zum Tool:**

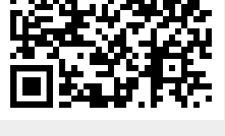

**Videoanleitung:**

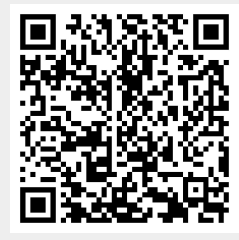

#### **1. Impulse zur Nutzung der digitalen Tafel**

Es gibt viele verschiedene Möglichkeiten, wie du die digitale Tafel in deinem Unterricht einsetzen kannst. Für den Einstieg sind hier ein paar Überlegungen, wie du die digitale Tafel zum Einsatz bringen könntest:

- Informierender Einstieg
- Lehrervortrag oder Schülervortrag
- Erzählen einer Geschichte

**1.1 Beispiele von Digitalen Tafeln** 

- Assoziativer Einstieg
- Problemorientierter Einstieg
- Anschaulicher Einstieg
- Spielerischer Einstieg
- - [Tafel zum Thema Künstliche Intelligenz](https://tools.fobizz.com/teaching_board/screens/78633f85-0b7c-4c13-a60e-e9eb86965ed8/pages/00744556-ce3c-401c-8061-ec5a429c55be)
	- [Tafel zum Thema kreatives Schreiben](https://tools.fobizz.com/teaching_board/screens/ef14eded-1233-4dc2-ac31-5f8f1b392976/pages/e0ce8276-7dba-40aa-b20e-dd56cac0251c)
	- [Tafel zum Thema kreative Podiumsdiskussionen](https://tools.fobizz.com/teaching_board/screens/807a90a4-575b-43ed-90f0-65d8cdba8c70/pages/d30395f1-fc7f-49ed-80cd-d5884c4596a0)
	- [Tafel zum Thema Hörrätsel](https://tools.fobizz.com/teaching_board/screens/0daf7acc-6315-479f-8f6b-a4b858dd6d19/pages/480f4a0d-18a4-404b-90ed-1c1c41429e34)

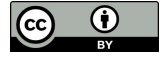

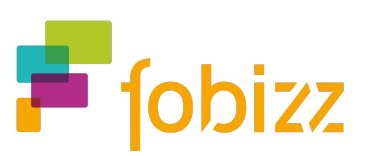

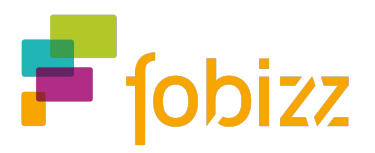

#### **2. Schritt: Erste Schritte für deine digitale Tafel**

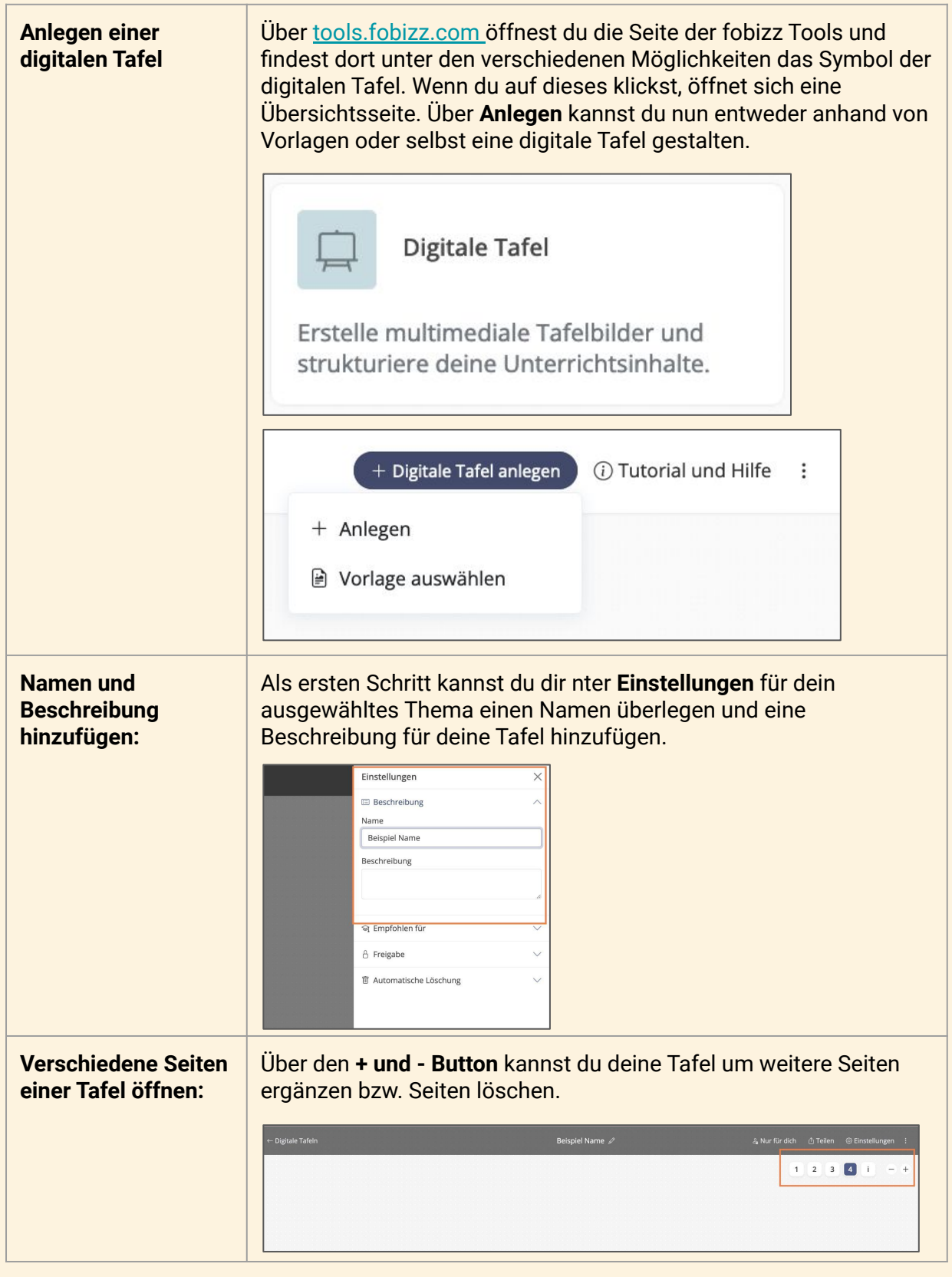

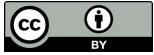

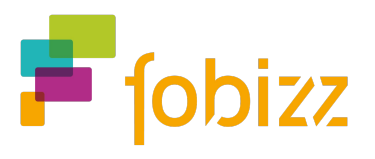

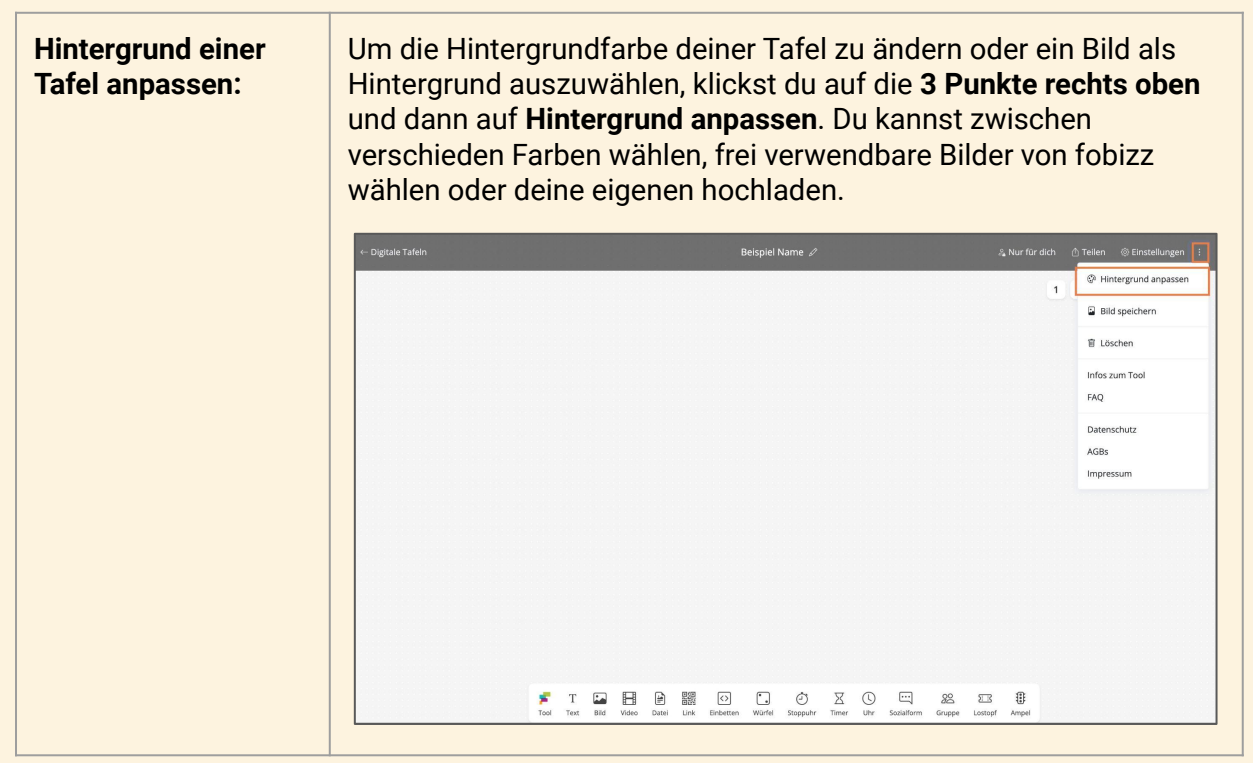

#### **3. Schritt: Funktionen**

In der Erarbeitungsphase hast du eine Vielfalt an Möglichkeiten, um deine digitale Tafel zu gestalten. Die verschiedenen Funktionen sind hier aufgelistet:

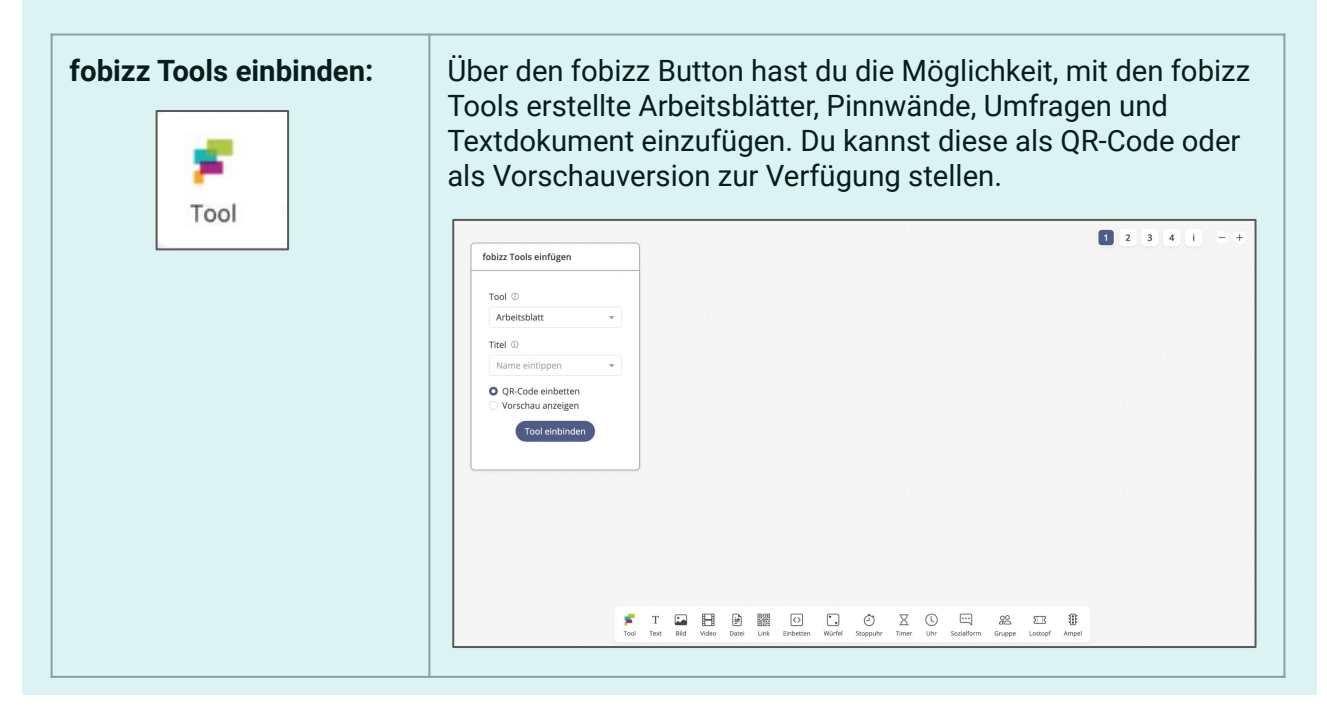

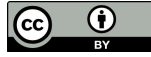

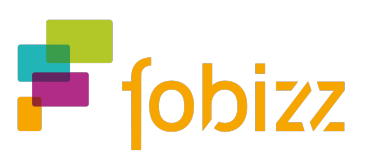

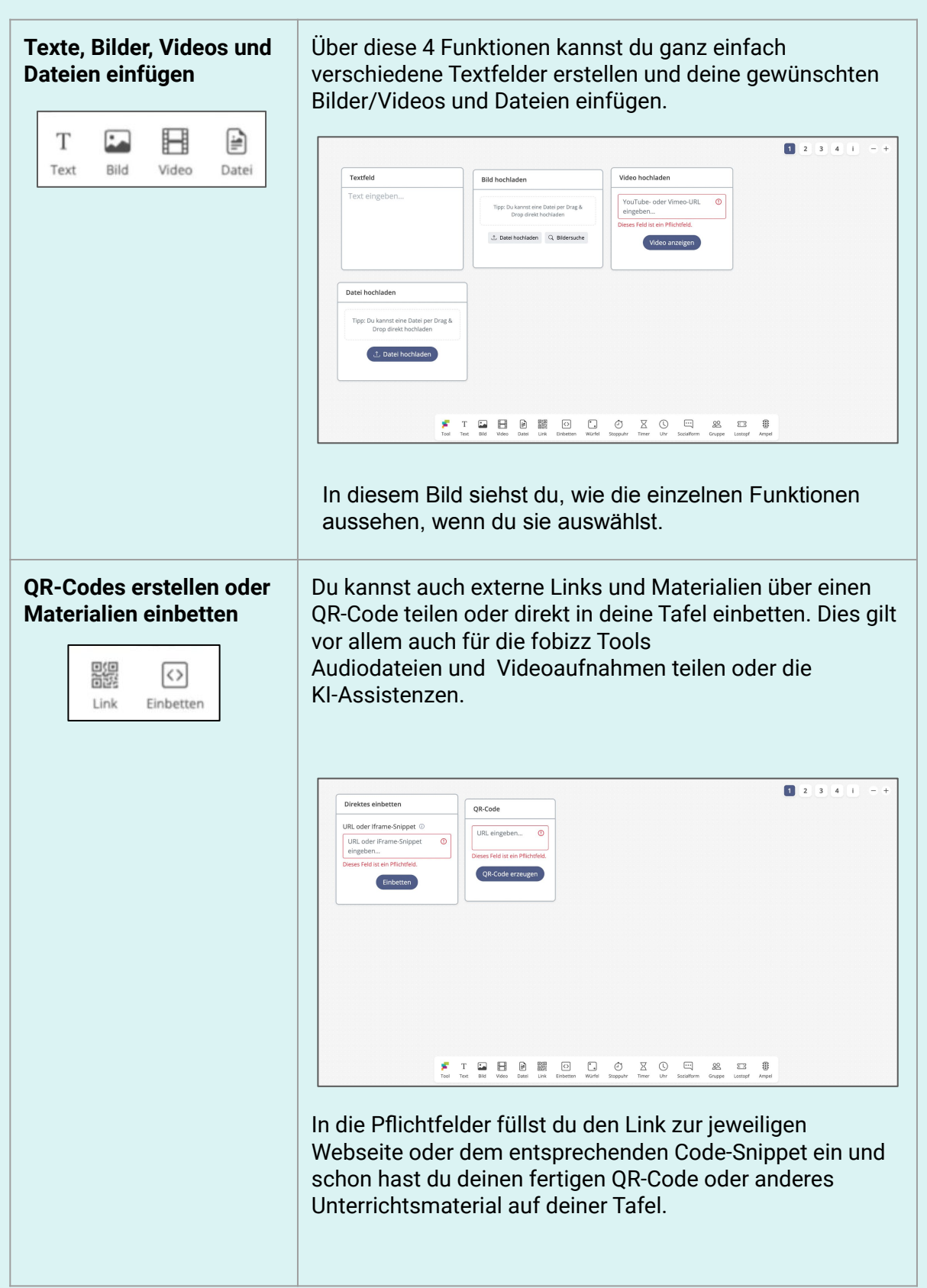

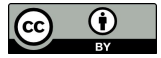

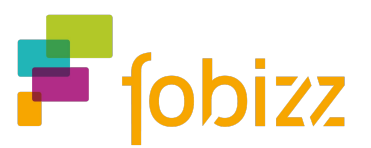

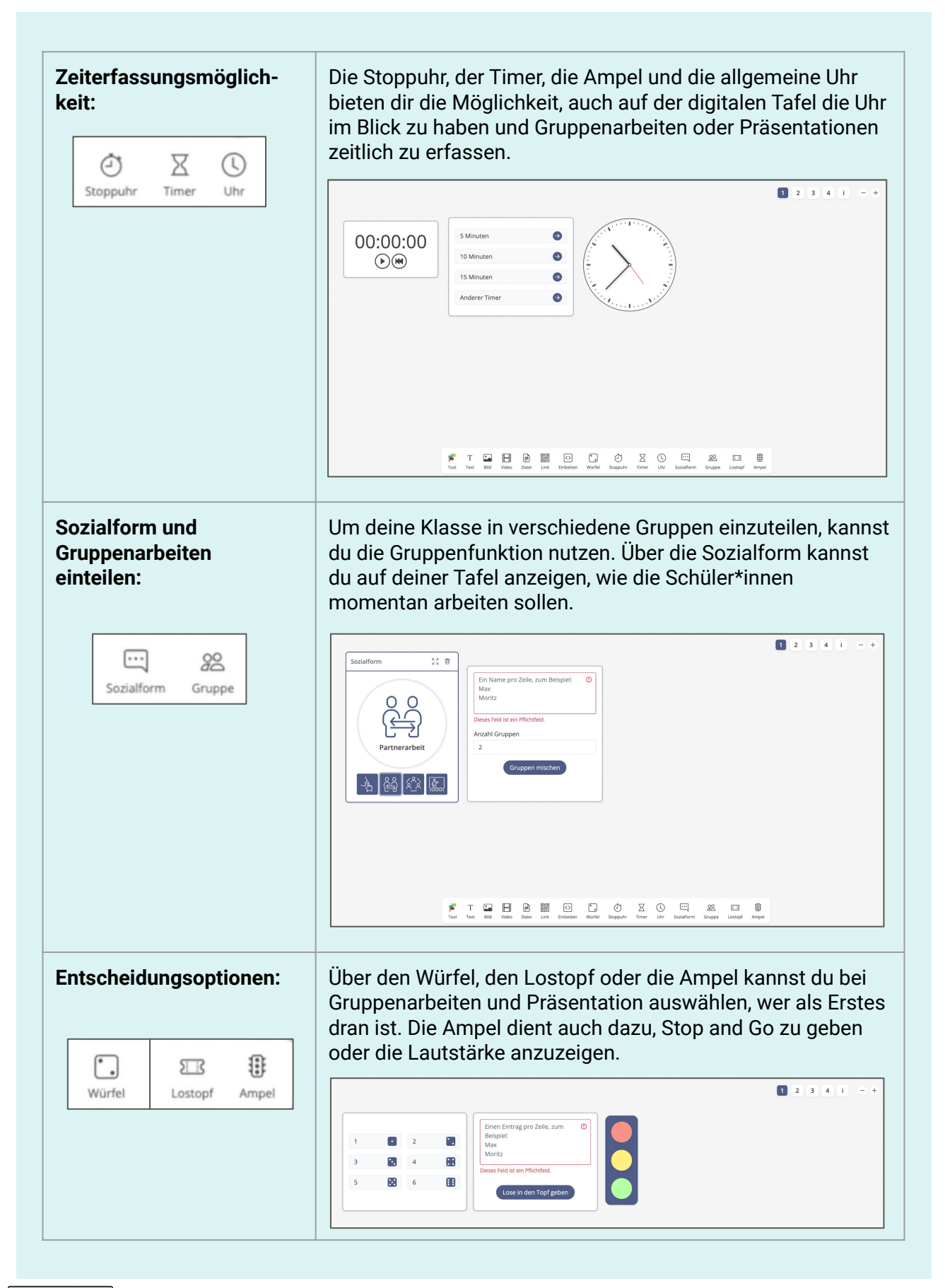

**Zusatzinformationen für andere Lehrkräfte einfügen** 

Über den **i-Button** neben den einzelnen Tafelseiten hast du die Möglichkeit, noch weitere Informationen zu deiner erstellten Tafel hinzuzufügen, sodass andere Lehrkräfte wissen, wie sie deine Tafel in ihrem Unterricht einsetzen können. Du kannst auch deine Unterrichtsverläufe einfügen.

 $\blacksquare$  fobizz

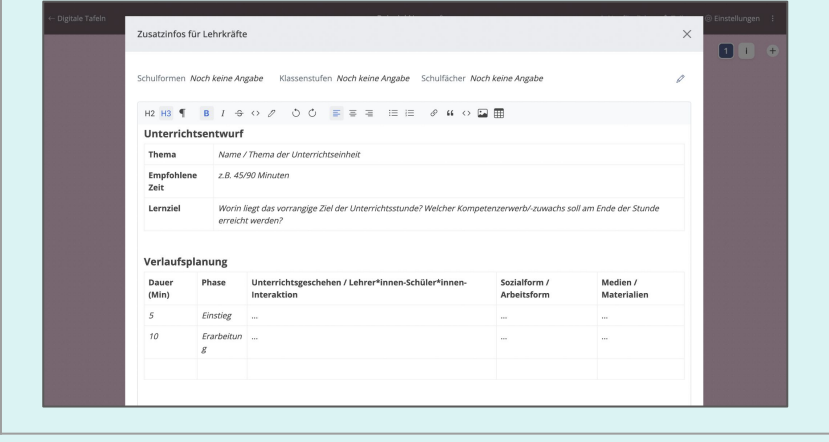

#### **4. Schritt: Teilen**

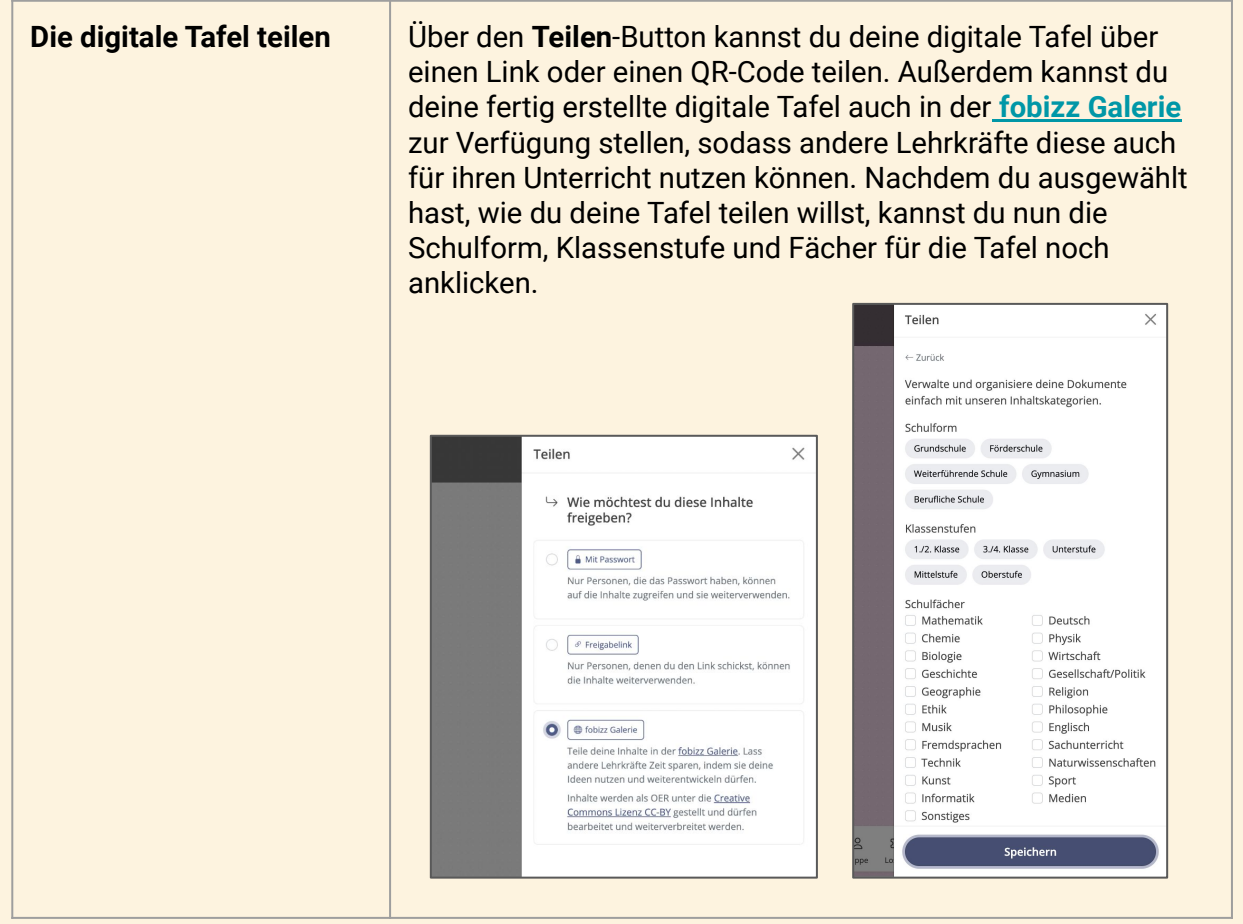

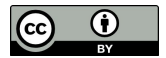